# ESSENTIAL MS OFFICE SKILLS FOR THE WORKPLACE

# 4 x 1.5 HOUR ONLINE WEBINARS

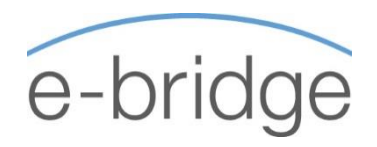

These webinars are designed to cover the essentials of MS Office. The course is primarily aimed at those who are relatively new to working Microsoft Office applications. Essential functionality of MS Outlook, Word, Excel and PowerPoint will be covered ensuring that participants have a good basic working knowledge of each application on completion of all four modules.

# WEBINAR 1 - MS WORD

## THE BASICS

- $\boxtimes$  Overview of File Management
- $\boxtimes$  Overview of MS Word screen
- $\boxtimes$  Creating / Saving / Closing / Opening a Document
- $\triangleright$  Attaching and sending files in Outlook

### EDITING

- $\boxtimes$  Moving around the Document
- $\triangledown$  Deleting and Inserting text
- $\boxtimes$  Selecting text

### FONT (TEXT) FORMATTING

- $\boxtimes$  Applying / Removing formats
- $\boxtimes$  Using the Format Painter

### PARAGRAPH FORMATTING

- Paragraph Alignment
- $\nabla$  Bulleted and Numbered Lists

# MOVING AND COPYING TEXT

- Using Drag & Drop
- Using Cut, Copy & Paste

### PAGE SETUP

- $\boxtimes$  Margin settings
- $\boxtimes$  Page Orientation
- $\triangledown$  Previewing and Printing a Document

### PRACTICAL EXERCISE

 $\boxtimes$  Overview of exercise for completion prior to webinar 2.

# WEBINAR 2 - MS OUTLOOK

 $\boxtimes$  Recap on MS Word content allowing for Q&A

### EMAIL

- $\triangledown$  Reading and navigating through messages
- $\boxtimes$  Creating and Sending mail
- $\triangledown$  Replying to messages
- $\triangledown$  Forwarding messages
- $\nabla$  Deleting email

# EMAIL MANAGEMENT

- $\boxtimes$  Create a folder
- $\blacksquare$  Move emails to a folder

## **CONTACTS**

- $\boxdot$  Creating, editing and deleting contacts.
- $\boxtimes$  Using Contacts

### **CALENDAR**

- $\triangledown$  Creating and editing calendar entries
- $\boxtimes$  Moving a calendar entry
- $\triangledown$  Deleting calendar entries

### PRACTICAL EXERCISE

 $\boxtimes$  Overview of exercise for completion prior to webinar 3.

# WEBINAR 3 - MS EXCEL

# THE BASICS

- $\boxtimes$  Overview of MS Excel screen
- $\boxtimes$  Creating / Saving / Closing / Opening a Workbook

# ENTERING & EDITING DATA

- $\boxtimes$  Moving around the Worksheet
- $⊓$  Entering Data
- $\boxdot$  Editing Data
- $\boxtimes$  Selecting Cells
- $\boxtimes$  Deleting Cell Contents

### EXCEL ESSENTIALS

- $\boxtimes$  Moving and Copying Cells
- Using Cut, Copy & Paste
- Using Drag & Drop
- $\overline{\blacksquare}$  Fill Handle
- $\boxtimes$  Inserting Columns/Rows
- $\boxtimes$  Resizing Columns/Rows
- $\triangledown$  Preview & Print a Worksheet

### FORMATTING

- $\boxtimes$  Applying formats to cells
- **☑** Using Format Painter

## FORMULAS & FUNCTIONS

- $\boxtimes$  Basic Formulas
- Using AutoSum
- $\boxtimes$  Copying Formulas
- $\triangledown$  Relative vs. Absolute cell addressing (time permitting)

## PRACTICAL EXERCISE

 $\boxdot$  Overview of exercise for completion prior to webinar 4.

# WEBINAR 4 - MS POWERPOINT

# THE BASICS

- **☑** Overview of MS PowerPoint screen
- $\boxtimes$  Creating / Saving / Closing / Opening a Presentation

### WORKING WITH SLIDES

- $\boxtimes$  Creating New Slides
- $\boxdot$  Changing the Slide Layout
- $\triangledown$  Working with Bulleted Lists
- $\triangledown$  Navigating the Presentation
- $\boxtimes$  Moving and resizing placeholders / objects

# FORMATTING

- $\boxtimes$  Basic formatting
- $\boxtimes$  Using the Format Painter
- $\triangledown$  Changing background colour of slides
- $\triangledown$  Applying Design Templates

## IMAGES / SMARTART

- $\triangledown$  Insert images / pictures
- $\boxtimes$  Editing / Cropping images
- Overview of SmartArt basics

### CREATING A SLIDE SHOW

- $\boxtimes$  Applying Transitions
- $\triangledown$  Working with basic animation (time permitting)
- $\triangleright$  Running a slide show

## PRACTICAL EXERCISE

 $\nabla$  Overview of final exercise.